## **Sisukord**

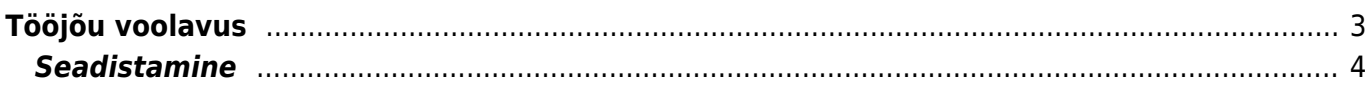

Personal

Personal Puudumised

Palk

DOKUMENDID

Palga tasumised

ARUANDED

Palga aruanne Tööjõu struktuur Palgavalemi logi Tööjõu voolavus Puudumised

## <span id="page-2-0"></span>**Tööjõu voolavus**

Aruandest saab vaadata lahkunud ja tööle tulnud töötajate statistikat määratud perioodis.

Aruanne on leitav Personali aruannete alt.

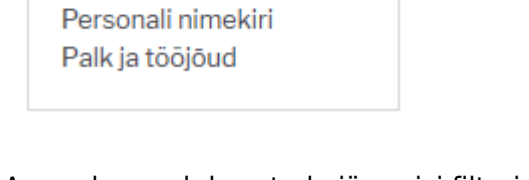

Aruandes saab kasutada järgmisi filtreid:

**Periood**- sisestada periood

**Osakond**- sisestada kui soovitakse konkreetse osakonna infot vaadata **Amet**- sisestada kui soovitakse konkreetse ametikoha infot vaadata **Objekt**- sisestada kui soovitakse konkreetse objektiga seotud infot vaadata **Töösuhte tüüp**- valida lepingu tüübid millega seotud infot soovitakse aruandes kuvada **Kokku**- valida mis alusel info kokku kuvatakse **Nulliga**

Aruandes kuvatavad veerud:

**Kood**- vastavalt valitud kokku filtrile (osakonna, ameti või objekti)

**Nimetus**- vastavalt valitud kokku filtri väärtusele nimetus

**Lahkumised omal soovil**- summeeritud perioodis lahkunud töötajad omal soovil

**Tööandja algatusel lahkumised**- summeeritud perioodis lahkunud töötajad tööandja algatusel **Kokku**- summeeritud lahkunud töötajad

**Tööle tulnud töötajate arv**- summeeritult tööle tulnud töötajate arv

**Keskmine töötajate arv**- leitakse iga kuu 15 kuupäeva ja viimase päeva keskmine.

**Vabatahtlik voolavus %**- arvutatakse omal soovil lahkunud töötajate protsent keskmistesest töötajate arvust

**Kogu voolavus %** -arvutatakse lahkunud töötajate protsent keskmistest töötajate arvust

## <span id="page-3-0"></span>**Seadistamine**

Lahkunud töötajate eristamiseks tuleb töösuhte lõpetamise paragrahvidele juurde lisada kelle algatusel vastav paragrahv on.

Selleks tuleb minna Seadistused > PERSONALI SEADISTUSED > **Töösuhte lõpu alused**

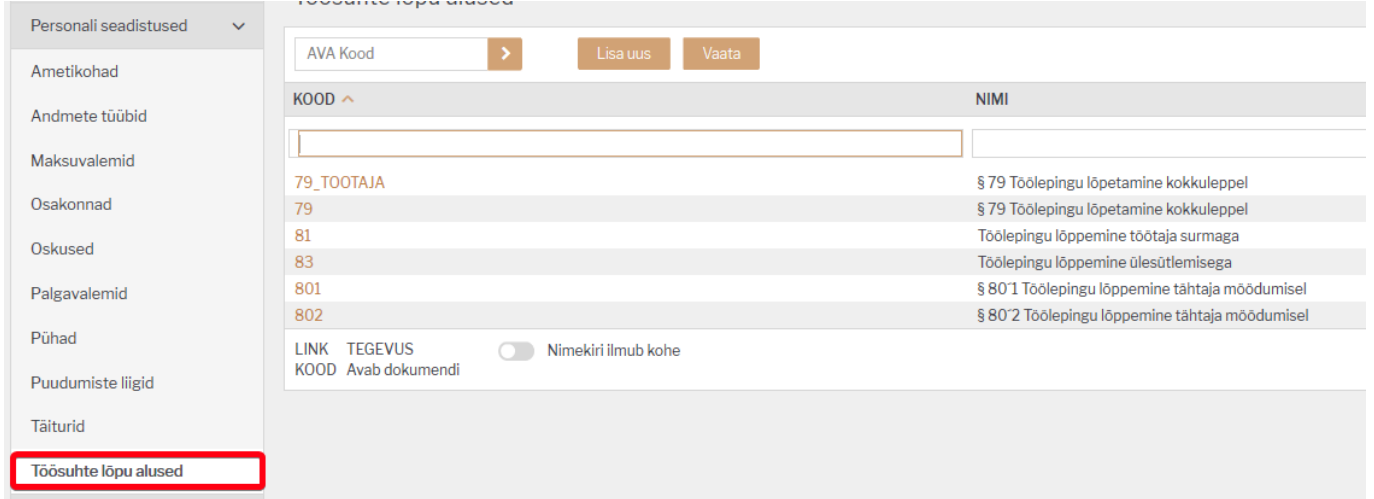

## Töölepingu lõppemine ülesütlemisega

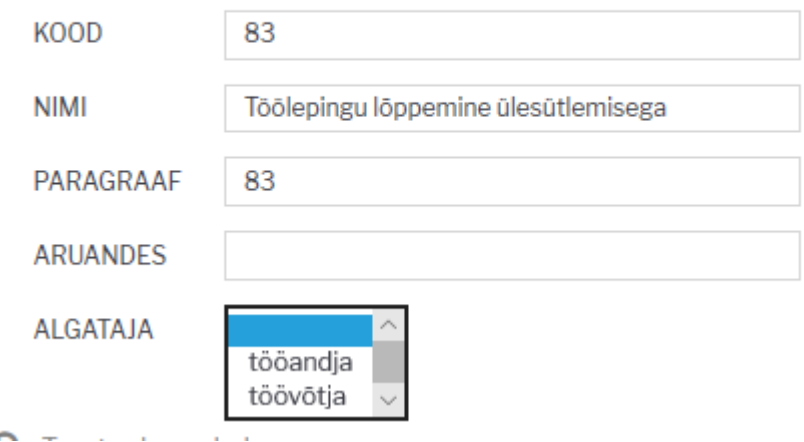

**Kood**- vabalt valitav kood, näiteks võib kasutada paragrahvi tunnust ja lisada juurde algatava poole tunnus

**Nimi**- paragrahvi nimetus

**Paragrahv**- paragrahvi tunnus

**Aruandes**- väljale sisestada tekst, mis nimetusega tulbas soovitakse aruandes lahkumist kuvada.

**Algataja**- väljale valida töösuhte lõpetamise algatatav pool

 Kui sama paragrahv võib kehtida nii tööandjale kui töötajale siis selle jaoks tuleb sisestada sama paragrahvi kaks korda.

From: <https://wiki.directo.ee/> - **Directo Help**

Permanent link: **[https://wiki.directo.ee/et/per\\_aru\\_voolavus](https://wiki.directo.ee/et/per_aru_voolavus)**

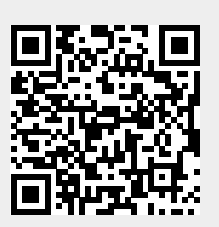

Last update: **2021/08/16 15:11**